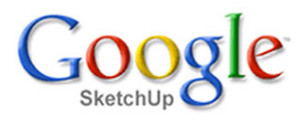

## **Položení střešní krytiny**

Do našeho virtuálního domku může stále pršet. <sup>V</sup> této lekci to ale napravíme <sup>a</sup> protože už jsme nakreslili krov, můžeme na něj položit betonové tašky. <sup>V</sup> této lekci už budeme spoléhat na to, že jsme zvládli základní postupy při používání jednotlivých nástrojů <sup>a</sup> budeme se více věnovat stavbě jako takové.

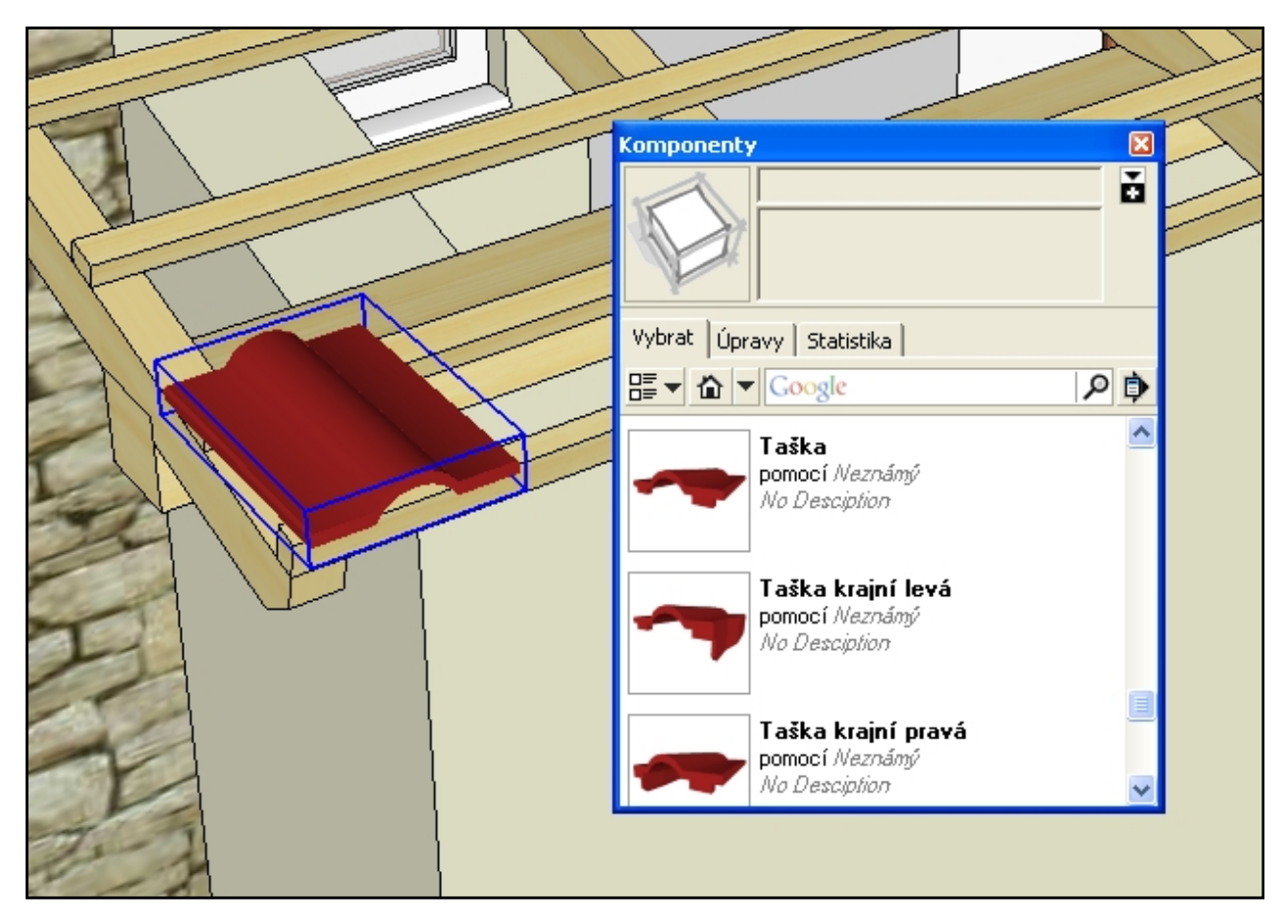

Otevřeme dialog pro práci <sup>s</sup> komponentami <sup>a</sup> najdeme komponenty střešní krytiny. Postupně si do modelu vložíme všechny potřebné varianty tašek, jakto ukazuje obrázek nahoře. Komponenty tašek mají skryté hrany, aby jejich zobrazení bylo realistické <sup>a</sup> proto bude nutné aktivovat zobrazení skrytých hran - obrázek dole.

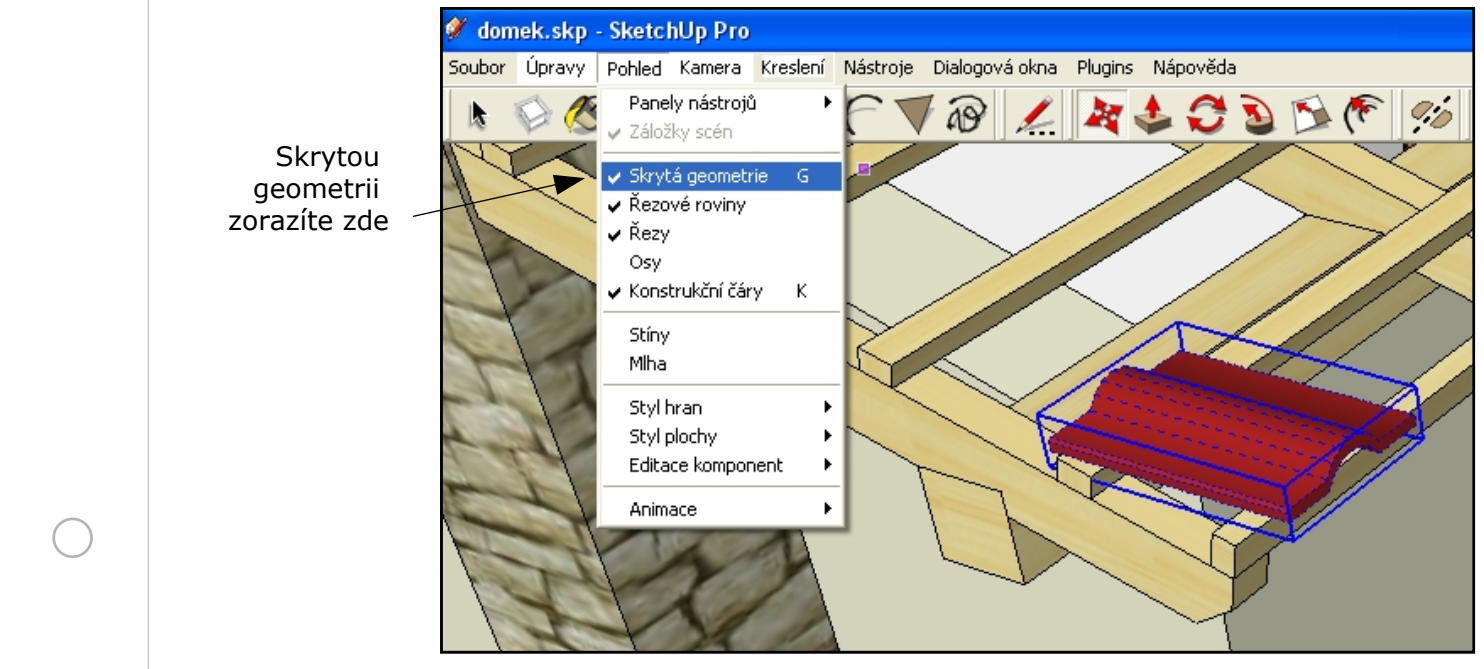

Lekce 12 - Položení střešní krytiny List 2

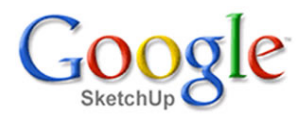

Pokud máme zobrazenou skrytou geometrii, nebude problém uchopit kdekoliv naše tašky, posouvat je <sup>a</sup> dle libosti natáčet. Obrázek vpravo ukazuje tašku, jak je přisazena k lati <sup>a</sup> natočena tak, aby ležela na druhé lati. Postupně přisaďte <sup>a</sup> natočte všechny zbývající prvky střešní krytiny, jak to ukazuje obrázek dole.

Tímto bodem je taška přisazena na roh latě <sup>a</sup> také kolem tohoto bodu je natočena ke druhé lati.

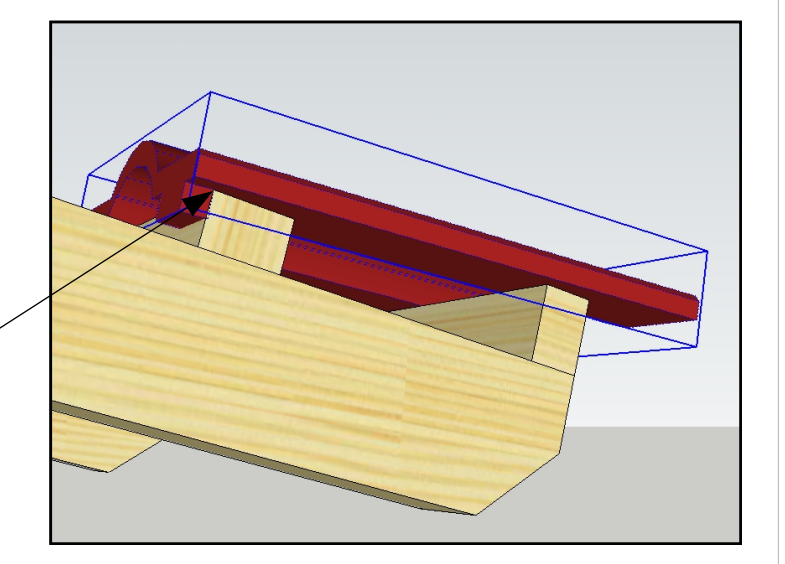

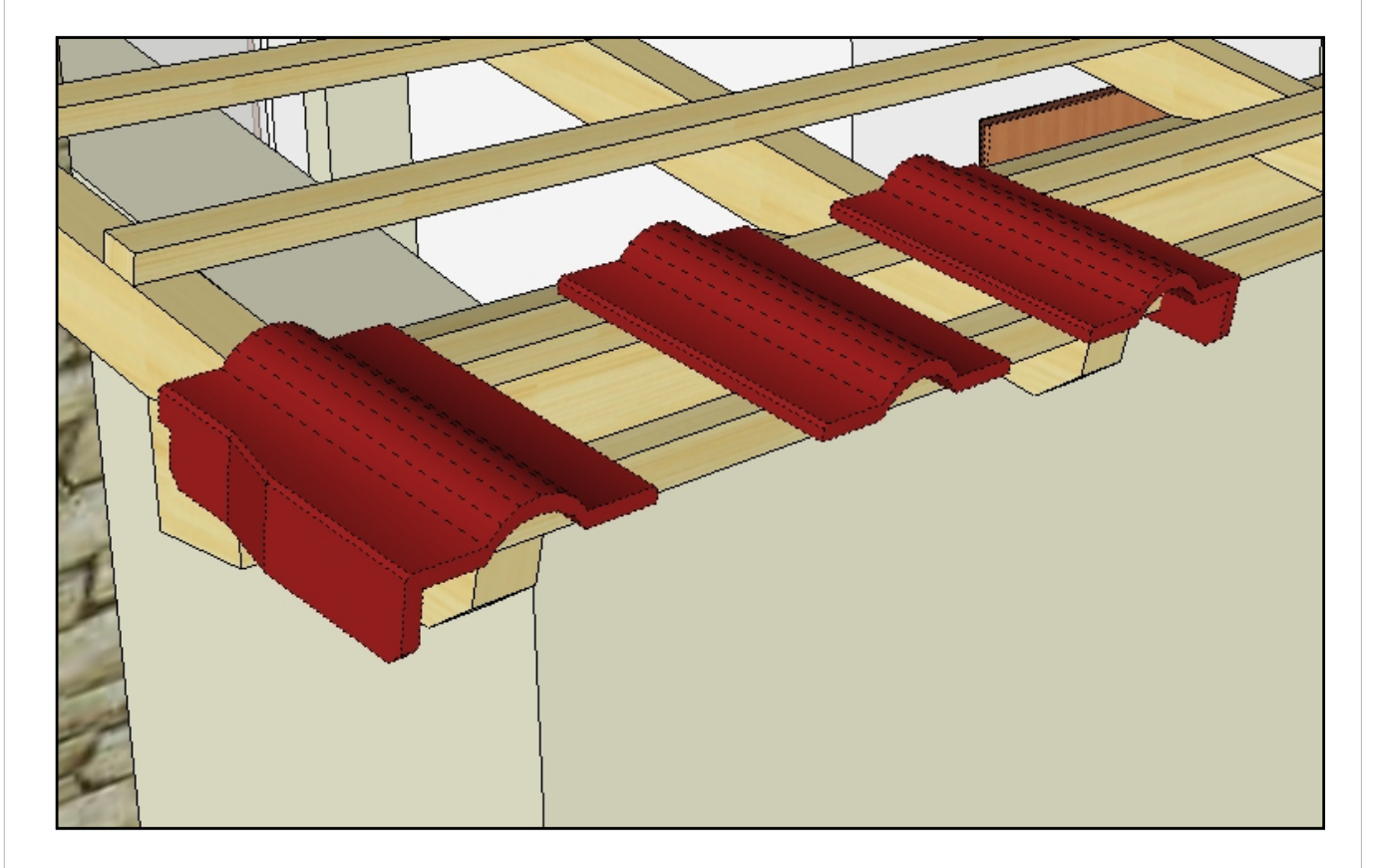

Základní tašku nyní posuńte ve směru latí přesně do středu krovu <sup>a</sup> krajní posuňte také tímto směrem, ale mimo střechu. Základní tašku budeme <sup>v</sup> dalším kroku rozmnožovat po celé šíři střechy <sup>a</sup> krajní tašky k nim nakonec přisadíme.

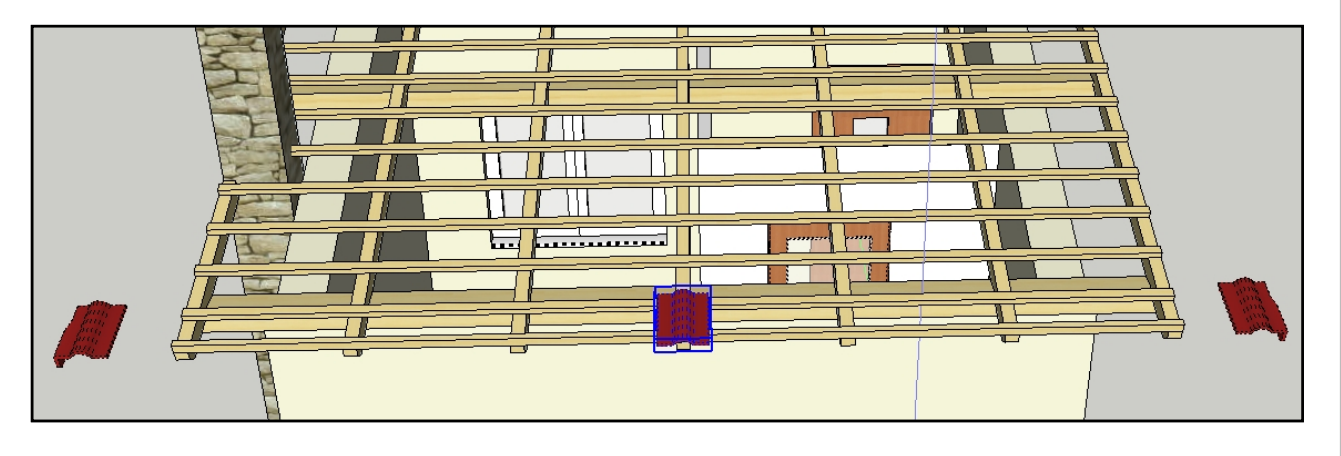

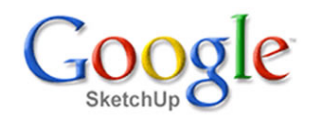

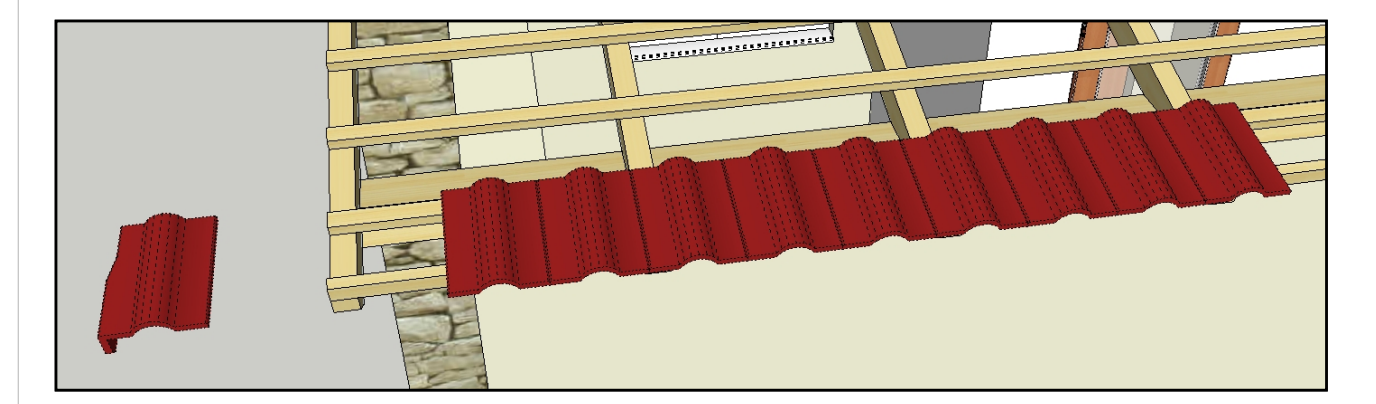

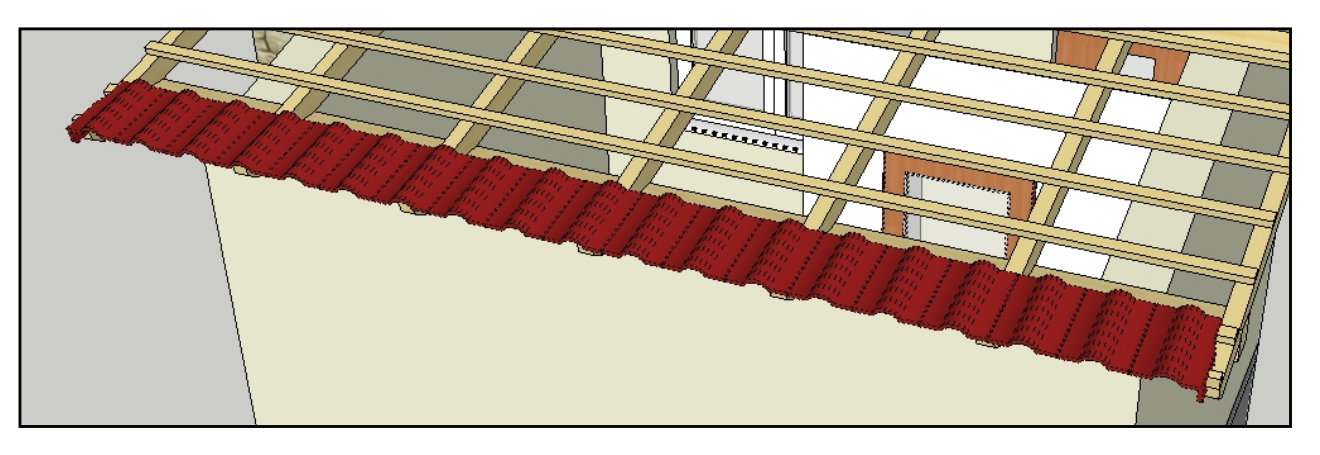

Na obrázcích nahoře je znázorněna situace kopírování tašek ve vodorovném směru <sup>a</sup> přisazení krajních tašek. Obrázek dole zase ukazuje zkopírování řady tašek po celém krovu.

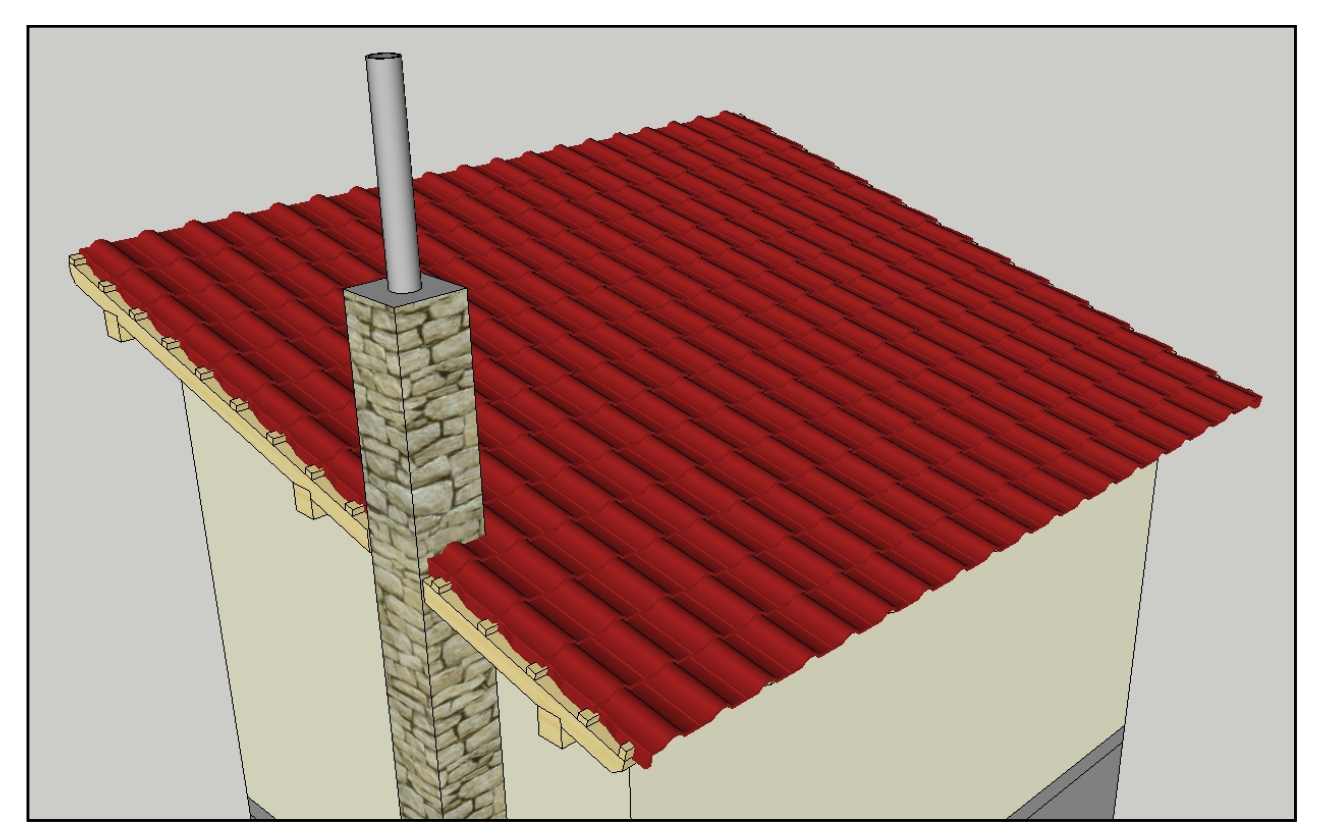

Z obrázku je vidět, že naše krytina je <sup>v</sup> rozměrovém konfliktu <sup>s</sup> krovem <sup>a</sup> <sup>s</sup> komínem. To budeme muset <sup>v</sup> dalších krocích vyřešit. Nebude to nic složitého. Krov zkrátíme <sup>a</sup> tašky kolem komína odstraníme <sup>a</sup> některé případně zařízneme.

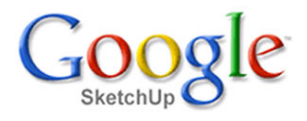

Dvě tašky musíme předefinovat jako samostatné komponenty <sup>a</sup> zaříznout na šířku.

Ostatní tašky, které byly <sup>v</sup> konfliktu <sup>s</sup> komínem, byly odstraněny.

> Krov byl <sup>v</sup> režimu editace upraven. Latě, trám <sup>a</sup> pozednice byly zkráceny <sup>a</sup> krajní krokve posunuty do správné polohy.

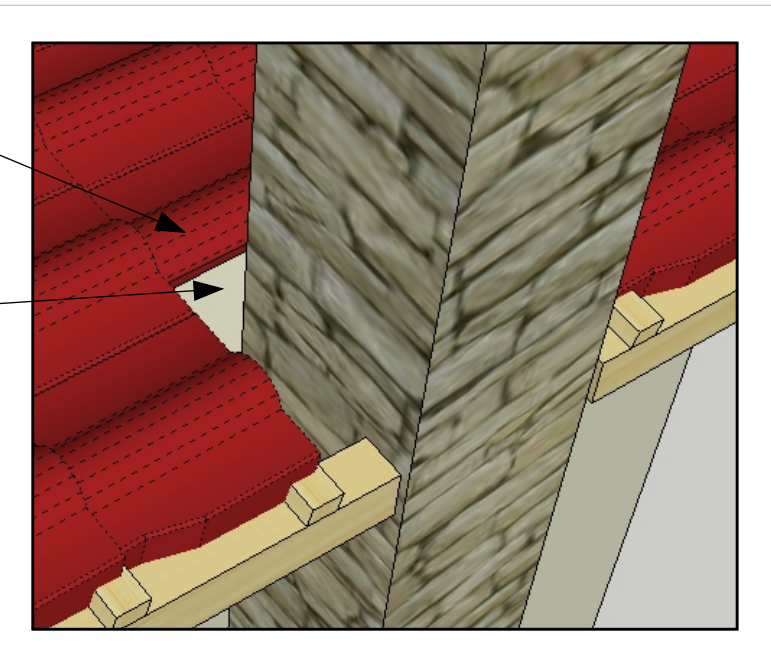

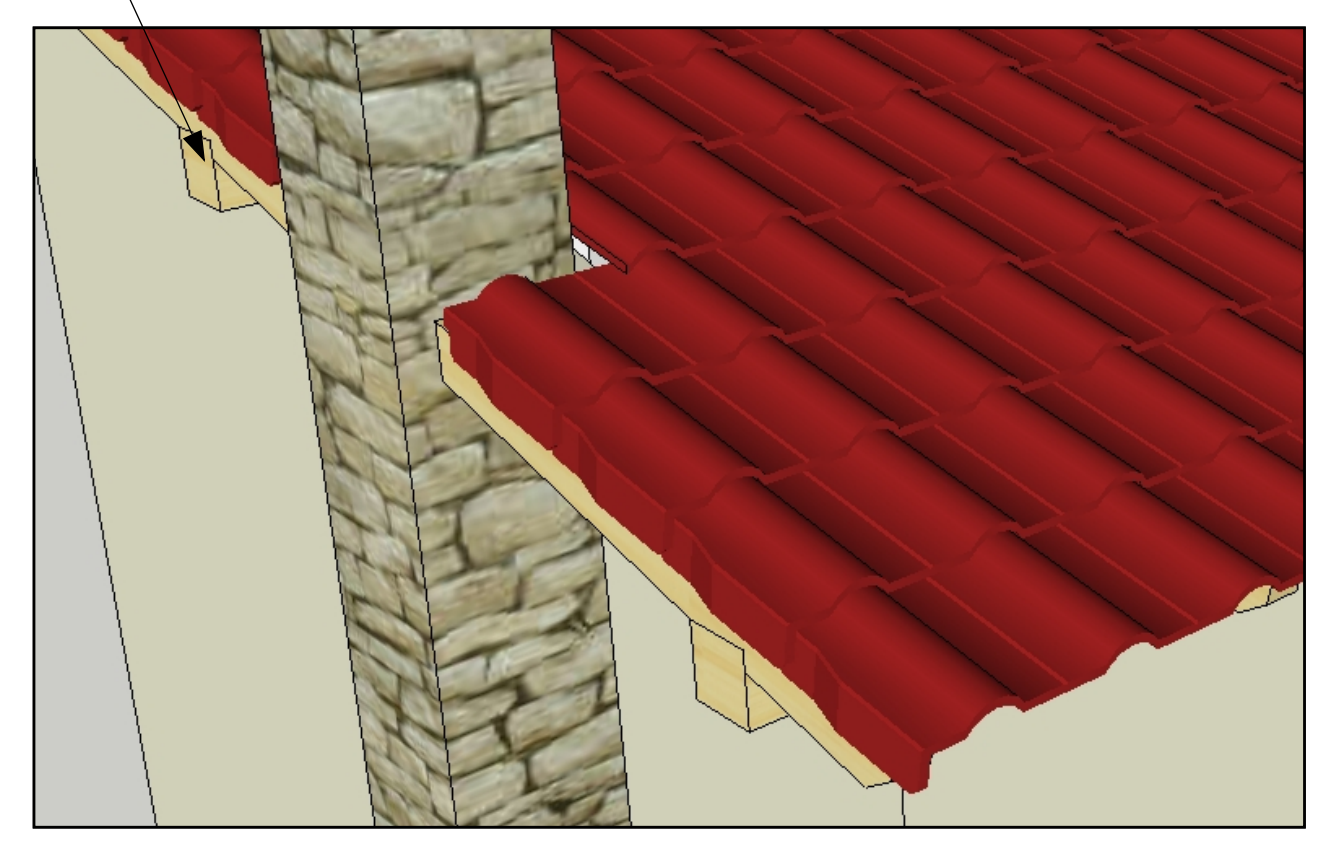

S taškami už nebudeme dále manipulovat <sup>a</sup> proto můžeme zrušit zobrazení skryté geometrie. Všechny tašky dále označíme <sup>a</sup> přiřadíme do nové hladiny **Krytina**. Hladinu budeme skrývat a opět zviditelňovat, protože **budeme kreslit oplechování komína. Až** ho budeme mít hotové, seskupíme ho do skupiny a vložíme do nové hladiny s názvem **Plechy**.

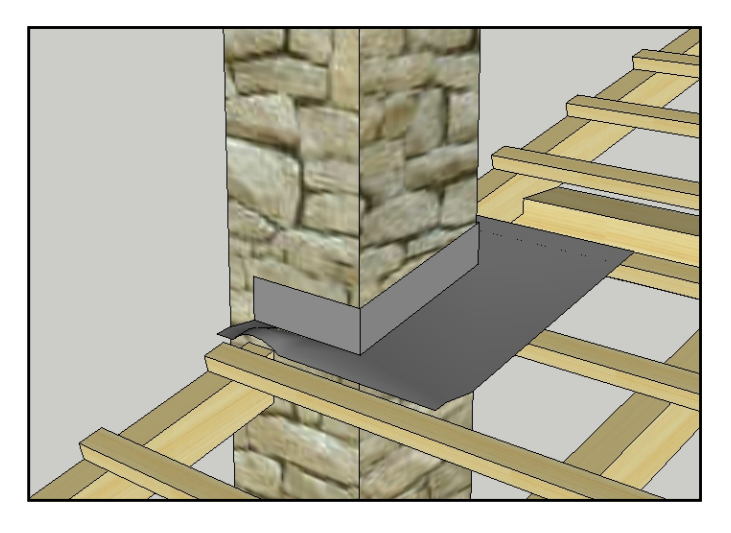

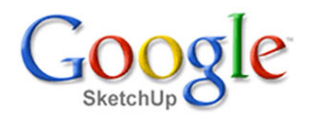

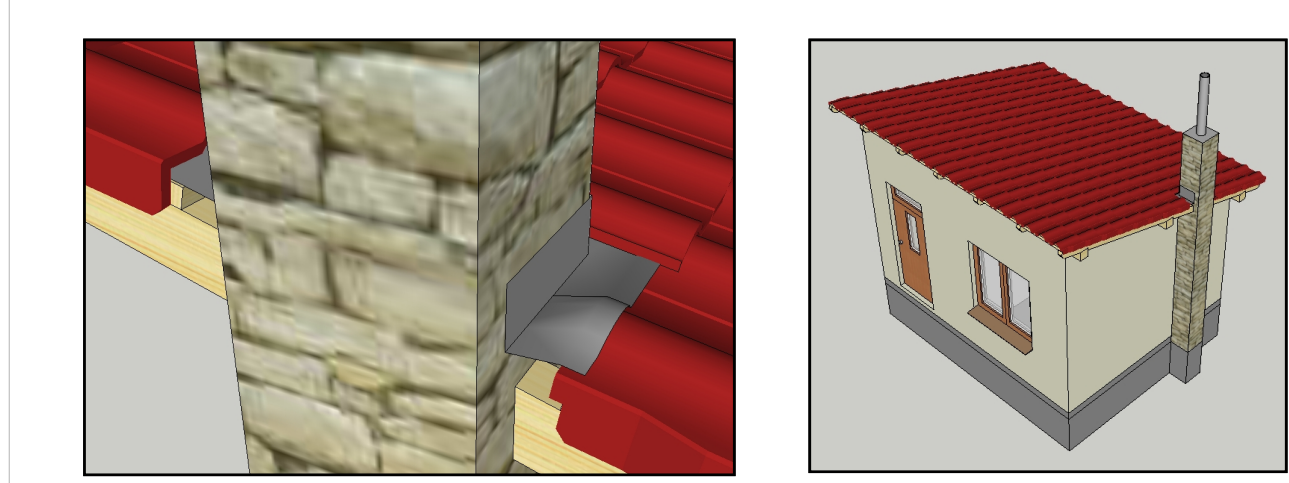

Obrázky nahoře ilustrují výsledek našeho snažení po všech úpravách <sup>a</sup> zobrazení krytiny. Obrázek dole ukazuje, jak je možno snadno zjistit počet tašek pro celou střechu. Klikneme pravým tlačítkem myši na jednu tašku <sup>a</sup> <sup>v</sup> kontextovémmenu zvolíme možnost Informace <sup>o</sup> prvku. Otevře se další dialogové okno <sup>a</sup> <sup>v</sup> závorkách najdete počet kusů dané komponenty <sup>v</sup> modelu.

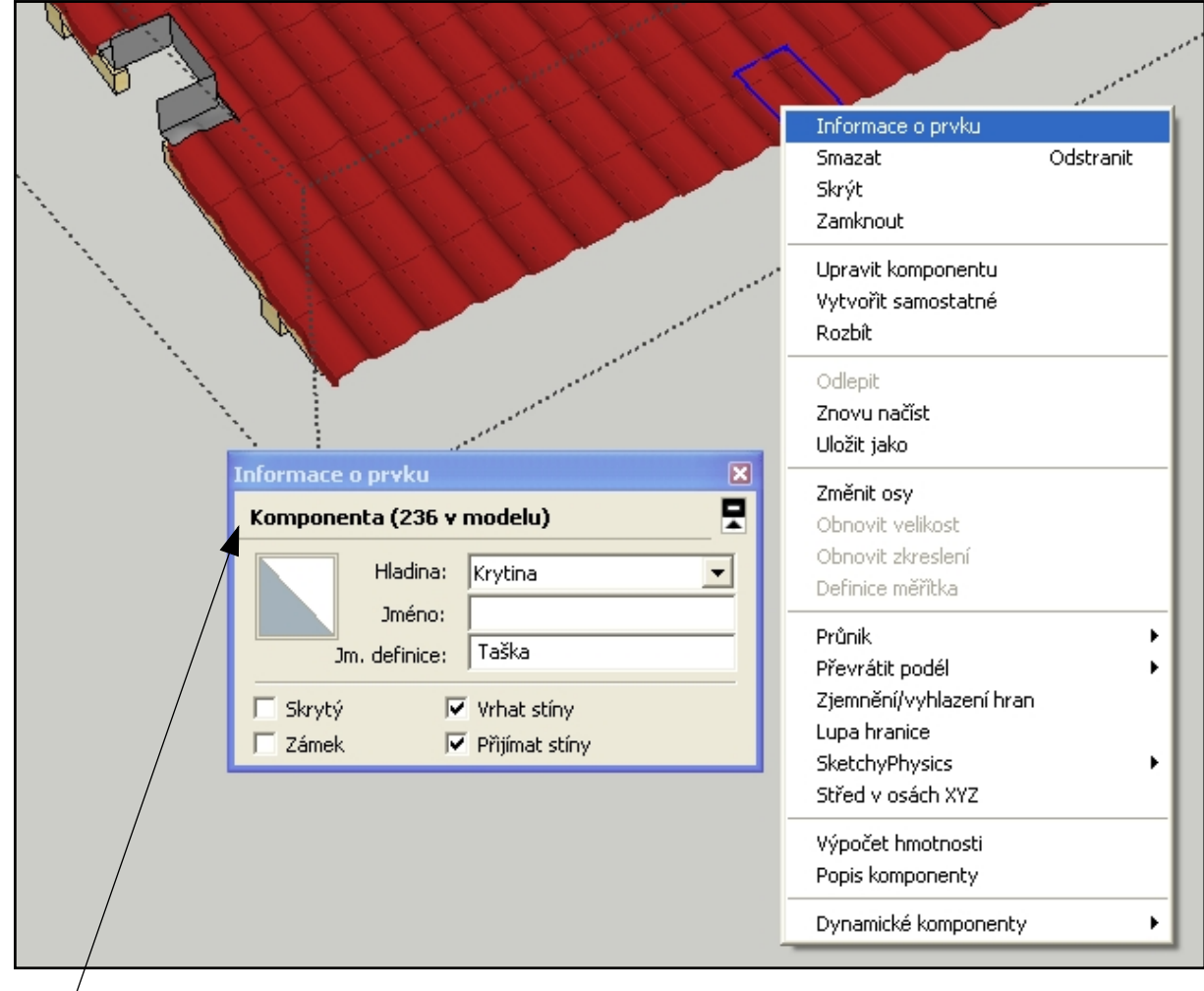

 $\rho$ Počet kusů komponenty

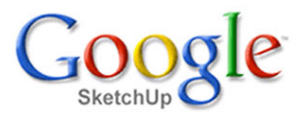

Položení krytiny máme za sebou <sup>a</sup> nám se naskýtá možnost poněkud pokročileji zorganizovat náš model. Označte krov, krytinu <sup>a</sup> plechy <sup>a</sup> spojte tyto skupiny do nové vyšší skupiny. Definujte novou hladinu s názvem **Střecha** a tuto novou skupinu do ní přiřaďte. Situaci ukazuje obrázek dole. Nyní si pohrejte se skrýváním jednotlivých hladin. Je velmi příjemné, že můžete od této chvíle skrýt celou střechu tím, že skryjete hladinu **Střecha**. Potřebujete-li však skrýt pouze krytinu, není to problém.

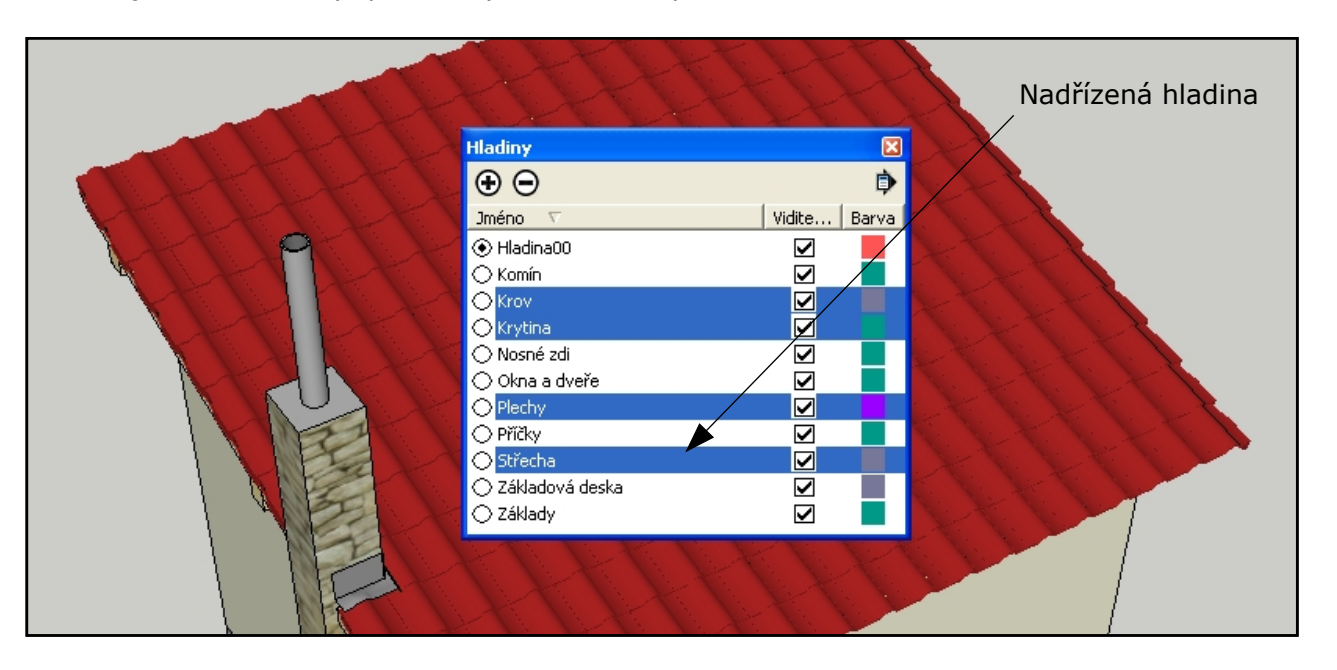

Protože SketchUp neposkytuje zobrazení stromové struktury při vnořování hladin, je třeba abychom si hladiny hlídali sami. Nabízí se například možnost dávat nadřízeným hladinám názvy velkými písmeny <sup>a</sup> podřízené hladiny opatřovat na začátku názvu také názvem nadřízené hladiny. Takovou organizaci ukazuje obrázek dole. Je zřejmé, že se nám vše zpřehlednilo. Hladiny jsou zobrazeny logicky za sebou <sup>a</sup> je zřejmé, která hladina je nadřízená.

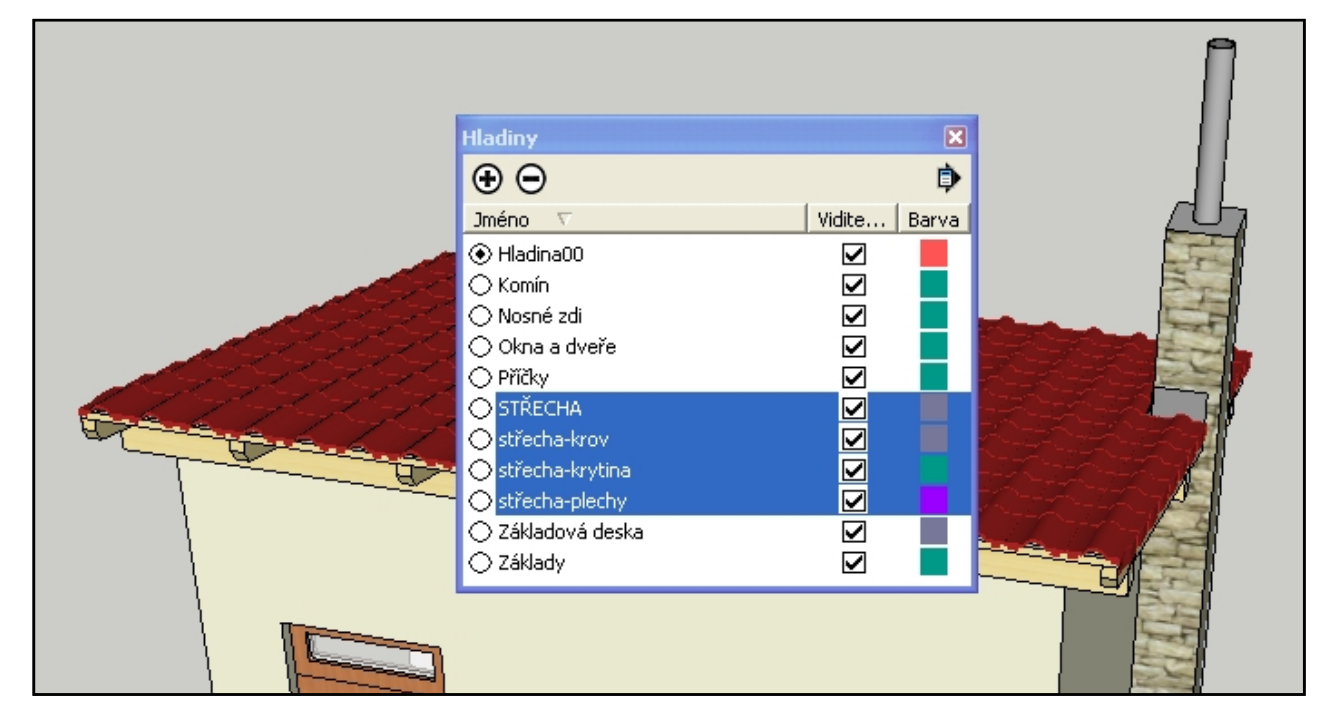

## **Závěr**

Stavba našeho domku se pomalu blíží k závěru. Přestože je náš domek poměrně jednoduchý, určitě dobře poslouží jako návod na postup stavby. Pokud se v praktické stavbě domu vyznáte, máte mnoho přemýšlení ušetřeno. Svůj domek kreslíte <sup>a</sup> organizujete prostě tak, jak by se stavěl ve skutečnosti. Nemusíte však být tak opatrní, krátký trám lze prodloužit, <sup>v</sup> realitě je to však problém.